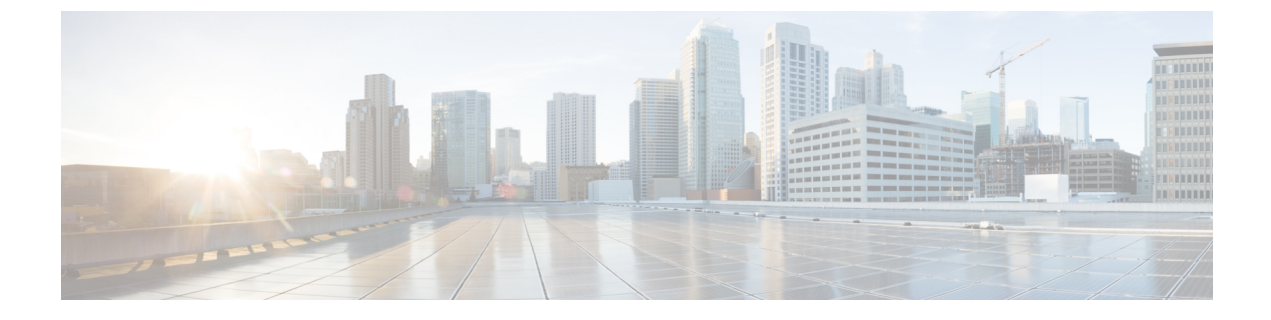

# ロケーション認識の設定

- ロケーション認識の概要 (1 ページ)
- ロケーション認識の前提条件 (4 ページ)
- ロケーション認識の設定タスク フロー (4 ページ)

# ロケーション認識の概要

### r

ロケーション認識に対する Meraki アクセスポイントのサポートは、リリース 12.5(1)SU6 およ 重要 び 14SU1 以降にのみ適用されます。

ロケーション認識によって、管理者は企業ネットワークに接続している電話の接続元となる物 理的な場所を決定できます。ワイヤレスネットワークの場合は、ワイヤレスアクセスポイント インフラストラクチャと、それらのアクセスポイントに現在関連付けられているモバイルデバ イスを表示できます。 有線ネットワークの場合は、イーサネットスイッチインフラストラク チャを表示して、どのデバイスが現在それらのスイッチに接続しているか確認できます。これ により、コールが配置された建物、階、およびキューブを特定できます。

**[Cisco Unified CM Administration]** > **[**詳細機能(**Advanced Features**)**]** > **[**デバイス位置追跡サー ビス(**Device Location TrackingServices**)**]** > **[**スイッチおよびアクセスポイント(**Switches and Access Points**)**]** > **[**スイッチおよびアクセスポイントの検索と表示(**Findand ListSwitches and Access Points**)**]** ウィンドウからネットワーク インフラストラクチャを表示できます。

この機能では、次の情報を使用してUnifiedCommunications Managerデータベースを動的に更新 します。

- 各インフラストラクチャデバイスの、IP アドレス、BSSID 情報 (該当する場合)を含むス イッチや、ワイヤレスアクセスポイントなどのネットワークインフラストラクチャデバイ ス
- 各インフラストラクチャデバイスに関連付けられているエンドポイント (以下を含む)
	- ワイヤレスネットワークの場合は、ワイヤレスアクセスポイントに現在関連付けられ ているデバイスのリスト。

• 有線ネットワークの場合は、イーサネットスイッチに現在接続されているデバイスと デバイスタイプのリストが表示されます。

#### **Cisco Emergency Responder** 統合

ロケーション認識により、Cisco Emergency Responder などの統合アプリケーションが、緊急 コールを発信したユーザの物理的な場所を特定するのに役立ちます。ロケーション認識が有効 になっている場合、Cisco Emergency Responder は、新しいワイヤレスアクセスポイントに関連 付けられたモバイルデバイス、または新しいイーサネットスイッチに接続されているデスク電 話機との間のインフラストラクチャの関連付けに新しいデバイスを学習します。

CiscoEmergencyResponderが起動すると、まず、現在のデバイスに対するUnifiedCommunications Managerデータベースに対して、ネットワーク インフラストラクチャの関連付けが照会されま す。 2 分おきに、Cisco Emergency Responder は、既存の関連付けが更新されていないかどうか を確認します。そのため、モバイルの発信者が移動中に緊急コールを受信した場合でも、Cisco Emergency Responder は、発信者の物理的な場所を迅速に判断し、適切な建物、階、または キューブに緊急サービスを送信できます。

### ワイヤレス ネットワークの更新

ワイヤレスインフラストラクチャのロケーション認識を有効にするには、UnifiedCommunications Manager で、Cisco Wireless LAN コントローラと同期するように設定します。 Unified Communications Manager と最大 50 台のコントローラを同期できます。 同期プロセス中に、 Unified Communications Manager は、そのコントローラが管理しているアクセス ポイント イン フラストラクチャでデータベースを更新します。 Cisco Unified CM 管理者は、各アクセスポイ ントに関連付けられているモバイルクライアントのリストを含む、ワイヤレスアクセスポイン トのステータスを表示できます。

モバイル クライアントがアクセス ポイント間を移動すると、エンドポイントからの SIP およ び SCCP シグナリングが、新しいデバイスとアクセスポイントの関連付けを Unified Communications Manager に伝達し、Unified Communications Manager がデータベースを更新しま す。 また、Cisco Emergency Responder は、新しいエンドポイントが関連付けを変更したときに 数分ごとに Unified Communications Manager データベースに照会することによって、新しい関 連付けについて学習します。 そのため、モバイルクライアントが緊急コールを発信すると、 Cisco Emergency Responder は、そのコールを配置したユーザの物理的な場所に関する正確な情 報を保持します。

ワイヤレス アクセス ポイント コントローラの定期的な同期スケジュールがある場合、Unified CommunicationsManagerは、各同期の後にデータベースからのアクセスポイントを動的に追加 または更新します。

### バルク管理を使用してアクセスポイントを挿入する

サードパーティ製のワイヤレス アクセス ポイント コントローラを使用している場合、または シスコの主要インフラストラクチャからアクセスポイントをエクスポートする場合は、一括管 理ツールを使用して、CSV ファイルからのワイヤレス アクセス ポイント インフラストラク

チャを Unified Communications Manager データベースに一括挿入することができます。 一括挿 入後、モバイルデバイスから次の場所を更新すると、現在のアクセスポイントの関連付けに よってデータベースが更新されます。

ただし、一括管理では、新しいアクセスポイントがワイヤレスネットワークに追加されたとき にアクセスポイントインフラストラクチャを動的に更新することはできません。モバイルコー ルが、一括挿入後に追加されたアクセス ポイントを使用して配置された場合、そのアクセス ポイントはデータベース内のレコードを持たないため、UnifiedCommunications Managerは新し いアクセス ポイントの BSSID と一致しなくても、インフラストラクチャをマークすることに なります。ワイヤレス デバイスの場合は、未識別 AP として使用されます。

一括管理ツールの詳細については、『*Cisco Unified Communications Manager* 一括管理ガイド』 の「インフラストラクチャ デバイスの管理」の章を参照してください。

### 有線ネットワークの更新

有線インフラストラクチャについてロケーション認識を有効にするために何も設定する必要は ありません。機能は自動的に有効になります。

有線電話を登録する際、電話機と Cisco Unified Communications Manager の間のシグナリングに よって、スイッチインフラストラクチャでデータベースが動的に更新されます。Cisco Unified CM Administration での会社のスイッチ インフラストラクチャに関する詳細を、特定のスイッ チに接続されている電話機のリストも含め表示できます。

モバイルデバイスと異なり、有線デバイスは、通常、1つのスイッチから別のスイッチにロー ミングしません。会社内で従業員が席を替わったときなどに起こり得る、電話機が移動しない 場合は、電話機が新しいロケーションから再登録されると、新しいスイッチ情報でデータベー スが更新されます。 Cisco Unified Communications Manager で、新しいスイッチは移動された電 話を接続されたエンドポイントとして表示されます。

スイッチが廃止され、ネットワークインフラストラクチャから削除される場合、そのスイッチ は、CiscoUnifiedCommunicationsManager内で見えたままです。インフラストラクチャのビュー から古いスイッチを削除するには、[アクセスポイントとスイッチの設定(Access Point and Switch Configuration)]ウィンドウで非アクティブ化する必要があります。

## ロケーション認識でサポートされるエンドポイント

次のエンドポイントは、ロケーション認識によるトラッキングをサポートしています。

- Cisco Uniifed ワイヤレス IP Phone 7925G
- Cisco Unified ワイヤレス IP 電話 7925G-EX
- Cisco Unified ワイヤレス IP 電話 7926G
- Cisco Jabber クライアント: 12.5 (1) SU1 でサポートされています。
- Cisco Wireless IP Phone 8821—12.5(1)SU1 でサポート
- Webex アプリ—12.5(1)SU1 でサポート

これらのエンドポイントは、BSSID などの上流のインフラストラクチャ情報を、Cisco Unified Communications Manager に提供します。 Cisco Emergency Responder は、AXL の変更通知を介 して、関連付けられたアクセスポイントを使用してデバイスを追跡できます。

デバイスのトラッキングを動作させるには、ワイヤレスアクセスポイントを Cisco Unified CommunicationsManagerで定義する必要があります。これを行うには、ワイヤレスアクセスポ イントコントローラを同期するか、または一括管理を使用してワイヤレスアクセスポイントイ ンフラストラクチャをインポートします。

# ロケーション認識の前提条件

この機能を使用すると、複数の Cisco Wireless LAN コントローラを使用して、Cisco Unified Communications Manager データベースを同期することができます。 また、Cisco Wireless LAN Controller ハードウェア、およびアクセスポイントのインフラストラクチャもセットアップす る必要があります。詳細については、コントローラのドキュメンテーションを参照してくださ い。

# ロケーション認識の設定タスク フロー

Cisco Unified Communications Manager でロケーション認識をセットアップするには、次のタス クを実行します。

### 始める前に

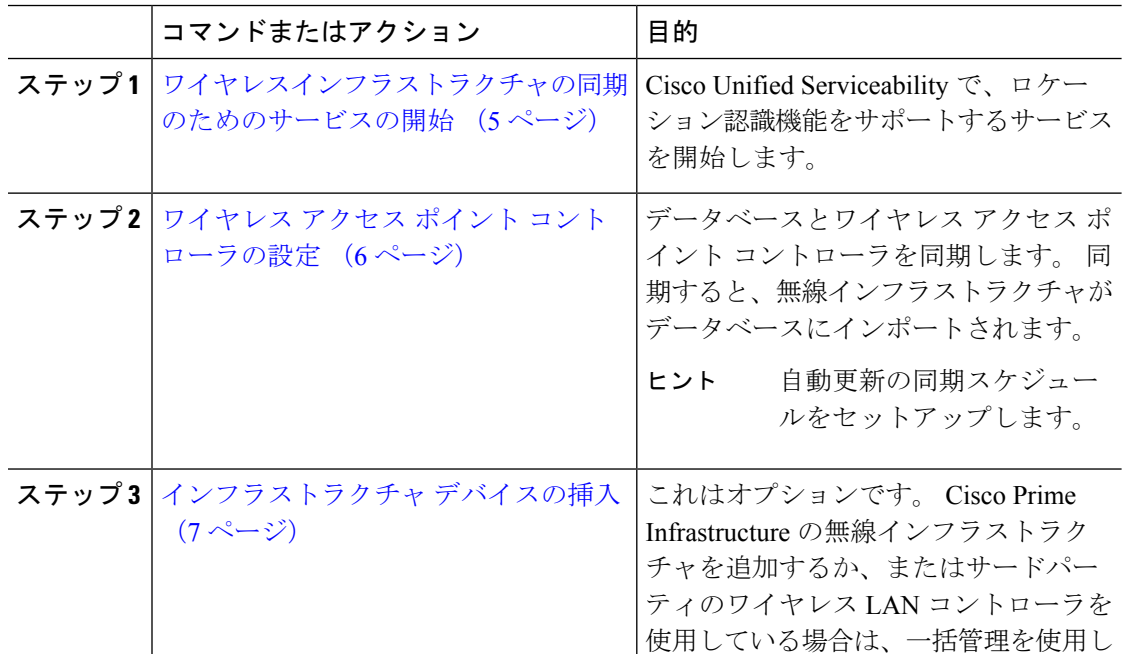

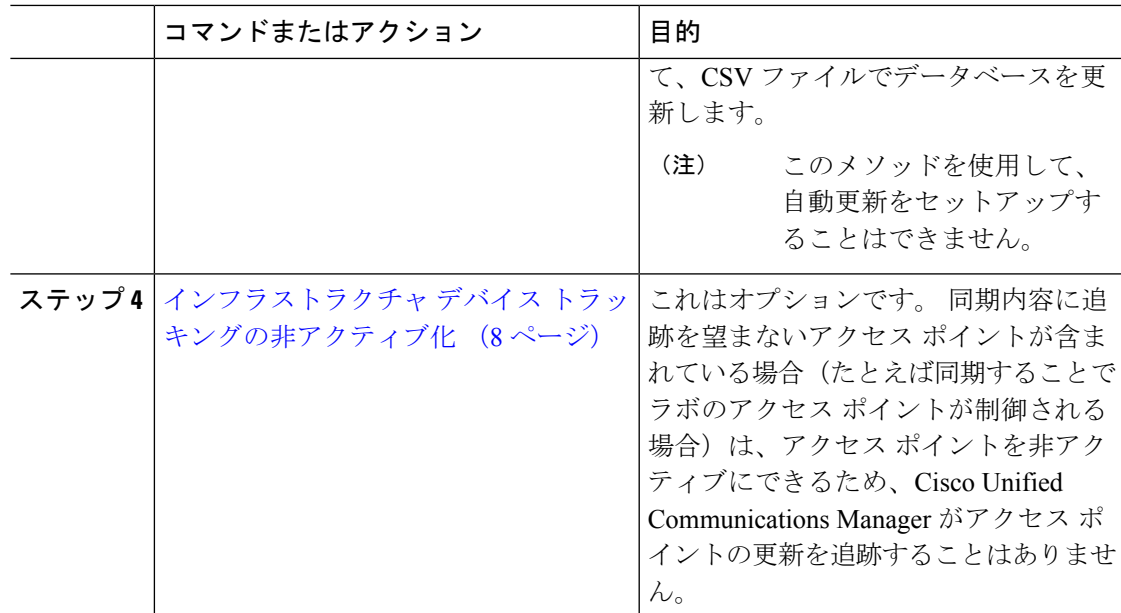

# ワイヤレスインフラストラクチャの同期のためのサービスの開始

ロケーション認識機能をサポートするために、Cisco Wireless LAN コントローラとの同期をサ ポートするサービスを開始するには、次の手順を使用します。

- ステップ **1** Cisco Unified Serviceability にログインして、**[**ツール(**Tools**)**]** > **[**サービスの開始(**Service Activation**)**]** を選択します。
- ステップ **2** [サーバ(Server)]ドロップダウン リストからパブリッシャ ノードを選択します。
- ステップ **3** 次のサービスがオンになっていることを確認します。
	- **Cisco CallManager**
	- **Cisco AXL Web Service**
	- **Cisco Wireless Controller Synchronization** サービス
- ステップ **4** これはオプションです。 一括管理を使用して CSV ファイルからネットワーク インフラストラ クチャをインポートする場合、[一括プロビジョニング サービス(Bulk Provisioning Service)] がオンになっていることを確認します。
- ステップ **5 [**保存**]** をクリックします。

# ワイヤレス アクセス ポイント コントローラの設定

次の手順を使用して、データベースを Cisco ワイヤレスアクセスポイントコントローラと同期 します。 同期プロセス中に、Unified Communications Manager は、そのコントローラが管理し ているアクセスポイント インフラストラクチャでデータベースを更新します。 最大で 50 のワ イヤレスアクセスポイントコントローラを追加できます。

#### 手順

- ステップ **1** Cisco Unified CM Administration で、**[**詳細機能(**Advanced Features**)**]** > **[**デバイスの位置のト ラッキング サービス(**Device Location Tracking Services**)**]** > **[**ワイヤレス アクセスポイント**]** を選択します。
- ステップ **2** 設定するコントローラを選択します。
	- **[**検索(**Find**)**]**をクリックして、既存のコントローラを編集するコントローラを選択しま す。
	- 新しいコントローラを設定するには、**[**新規追加**]** をクリックします。
- ステップ **3** 名前 フィールドに、コントローラの IP アドレスまたはホスト名を入力します。
- ステップ **4** コントローラの説明を入力します。
- ステップ **5** 次の手順を実行して、コントローラーへの SNMP メッセージに使用される SNMP 設定を行い ます。
	- a) [SNMPバージョン(SNMP Version)]ドロップダウン リストから、コントローラで使用す る SNMP バージョン プロトコルを選択します。
	- b) 残りのSNMP認証フィールドに入力します。フィールドと設定オプションの詳細について は、オンライン ヘルプを参照してください。
	- c) [SNMP設定のテスト(Test SNMP Settings)]をクリックし、入力した SNMP 設定が有効で あることを確認します。
- ステップ **6** スケジュールされた同期を設定して、データベースを定期的に更新する場合は、次のようにし ます。
	- a) **[**スケジュール同期を有効にしてインフラストラクチャ デバイスを検出する(**Enable scheduled synchronization to discover Infrastructure Devices**)**]**をチェックします。
	- b) **[**すべての再同期を実行してください**]** フィールドで、同期スケジュールを作成します。
- ステップ **7 [**保存**]** をクリックします。
- ステップ **8** (任意) データベースをすぐに更新するには、**[**同期 **(Synchronize)]** をクリックします。

(オプション) 同期によって、管理する必要のないアクセスポイント (たとえば、使用中でな いラボ機器やアクセスポイント) がプルされた場合、そのアクセスポイントをトラッキングか ら削除できます。

### インフラストラクチャ デバイスの挿入

次の手順を使用して、CSV ファイルから Unified Communications Manager データベースにワイ ヤレス アクセス ポイント インフラストラクチャを一括インポートします。この手順を使用し て、Cisco Prime Infrastructure からエクスポートされた CSV ファイルをインポートしたり、ま たはサードパーティ ワイヤレス アクセス ポイント コントローラからアクセスポイントをイン ポートしたりできます。

### 始める前に

次に列挙する列を含む、カンマ区切り値(CSV)形式のデータファイルが必要です。

- アクセス ポイントまたはスイッチ名
- IPv4 アドレス
- IPv6 アドレス
- BSSID:ワイヤレス アクセス プロトコル(WAP)インフラストラクチャ デバイスの場合 に必要
- 説明:場所識別子、スイッチ タイプと場所の組み合わせ、または他の意味のある識別子

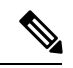

IPv4 アドレスと IPv6 アドレスの両方を定義することも、どちらか一方だけを定義することも できます。 (注)

Meraki アクセスポイントの場合、Unified Communications Manager は、データベース内の基本 サービスセット識別子 (BSSID) をそのベース BSSID に正規化した後に更新します。Meraki ア クセスポイントの BSSID マスキング計算の詳細については、Cisco [Meraki](https://documentation.meraki.com/MR/WiFi_Basics_and_Best_Practices/Calculating_Cisco_Meraki_BSSID_MAC_Addresses) BSSID MAC アドレ [スの計算](https://documentation.meraki.com/MR/WiFi_Basics_and_Best_Practices/Calculating_Cisco_Meraki_BSSID_MAC_Addresses)を参照してください。

Meraki以外のアクセスポイントの場合、UnifiedCMは、最後のバイトを0でマスクすることに より、データベース内の BSSID を更新します。

このマスキングロジックにより、Unified CM はアクセスポイントの個々のチャネルの BSSID ではなく、アクセスポイントを一意に識別できます。

- ステップ **1 [**一括管理(**BulkAdministration**)**]**>**[**インフラストラクチャデバイス(**InfrastructureDevice**)**]**> **[**インフラストラクチャ デバイスの挿入(**Insert Infrastructure Device**)**]** の順に選択します。 [インフラストラクチャデバイス設定の挿入(Insert Infrastructure Device Configuration)] ウィン ドウが表示されます。
- ステップ **2** [ファイル名(File Name)] フィールドで、このトランザクション用に作成した CSV データ ファイルを選択します。
- ステップ **3** [ジョブ情報(Job Information)] 領域に、ジョブの説明を入力します。

デフォルトの説明は、[インフラストラクチャデバイスの挿入(Insert Infrastructure Device)] で す。

- ステップ **4** ジョブを実行するタイミングを次のように選択します。
	- すぐにジョブを実行する場合は、**[**今すぐ実行(**Run Immediately**)**]** ラジオ ボタンを選択 します。
	- 後でジョブを実行する場合は、**[**後で実行(**Run Later**)**]** ラジオ ボタンを選択します。
- **ステップ5** [送信 (Submit) ] をクリックします。

すぐにジョブを実行するように選択した場合は、ジョブが実行されます。

- ステップ **6** 後でジョブを実行するように選択した場合は、ジョブを実行するタイミングをスケジュールし ます。
	- a) **[**一括管理(**Bulk Administration**)**]** > **[**ジョブスケジューラ(**Job Scheduler**)**]** を選択しま す。
	- b) [検索 (Find) 1をクリックして、さきほど作成したジョブを選択します。
	- c) [ジョブスケジューラ(Job Scheduler)] ウィンドウで、ジョブを実行するタイミングをス ケジュールします。
	- d) [保存 (Save) 1をクリックします。 スケジュールされた時刻に、ジョブが実行されます。

## インフラストラクチャ デバイス トラッキングの非アクティブ化

同期に、トラッキングする必要のないアクセスポイントまたはスイッチが含まれている場合 (たとえば、使用されていないラボ機器またはアクセスポイントで同期をプルする場合)は、ア クセスポイントを非アクティブ化したり、追跡から切り替えたりすることができます。このア クセスポイントまたはスイッチのステータスは、UnifiedCommunications Managerによって更新 されません。

- ステップ **1** Cisco Unified CM Administration で、**[**詳細機能(**Advanced Features**)**]** > **[**デバイスの位置のト ラッキング サービス(**Device Location Tracking Services**)**]** > **[**スイッチとアクセス ポイント (**Switches and Access Points**)**]** を選択します。
- ステップ **2** [検索(Find)]をクリックして、追跡を停止するスイッチまたはアクセス ポイントを選択しま す。
- ステップ **3** [選択項目の非アクティブ化(Deactivate Selected)]をクリックします。

## 関連資料

システムの設定が完了し、システムが稼動している場合は、次の章のタスクを使用して、イン フラストラクチャを継続的に管理することができます。

詳細については、『Administration Guide for Cisco Unified [Communications](http://www.cisco.com/c/en/us/support/unified-communications/unified-communications-manager-callmanager/products-maintenance-guides-list.html) Manager and IM and [Presence](http://www.cisco.com/c/en/us/support/unified-communications/unified-communications-manager-callmanager/products-maintenance-guides-list.html) Service』の「インフラストラクチャの管理」を参照してください。

 $\mathbf I$ 

翻訳について

このドキュメントは、米国シスコ発行ドキュメントの参考和訳です。リンク情報につきましては 、日本語版掲載時点で、英語版にアップデートがあり、リンク先のページが移動/変更されている 場合がありますことをご了承ください。あくまでも参考和訳となりますので、正式な内容につい ては米国サイトのドキュメントを参照ください。